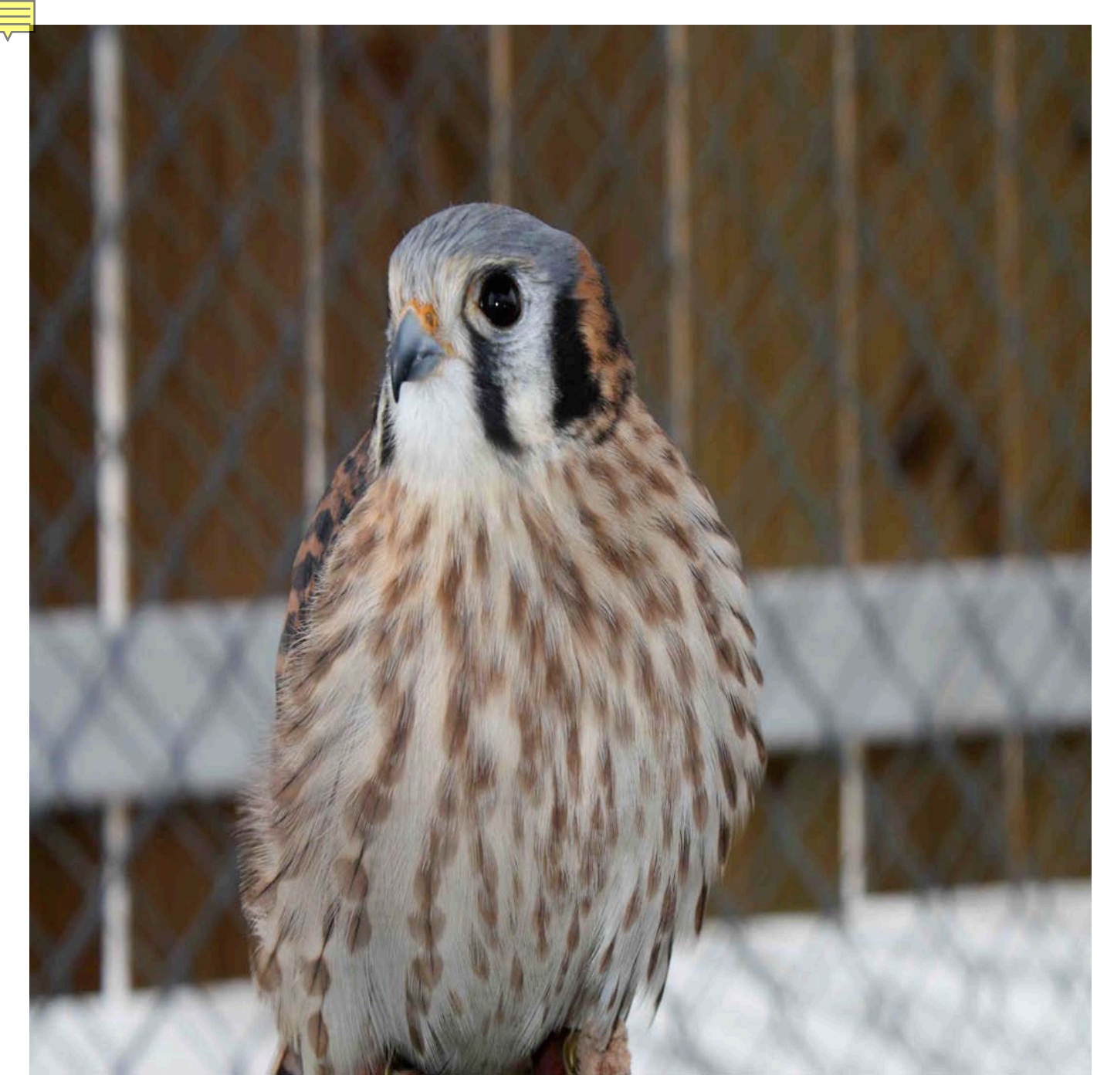

# **October**

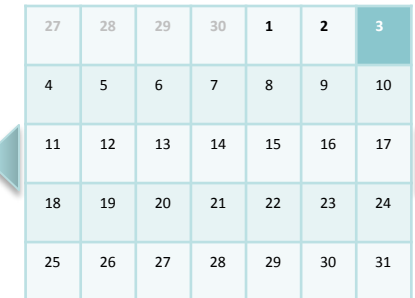

Events

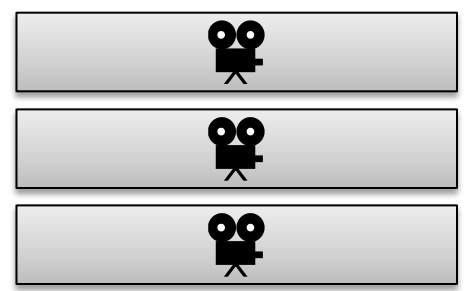

2:51 PM

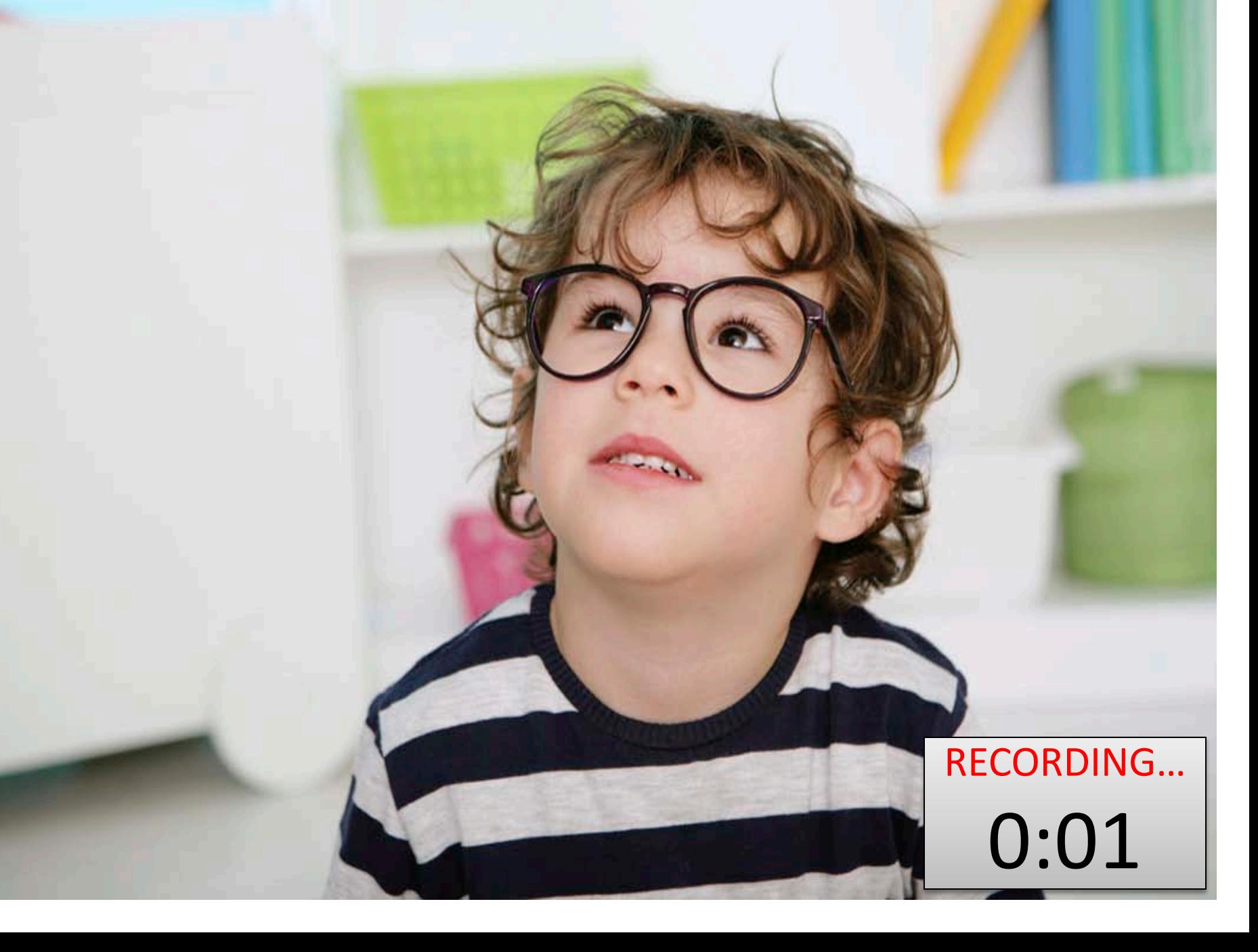

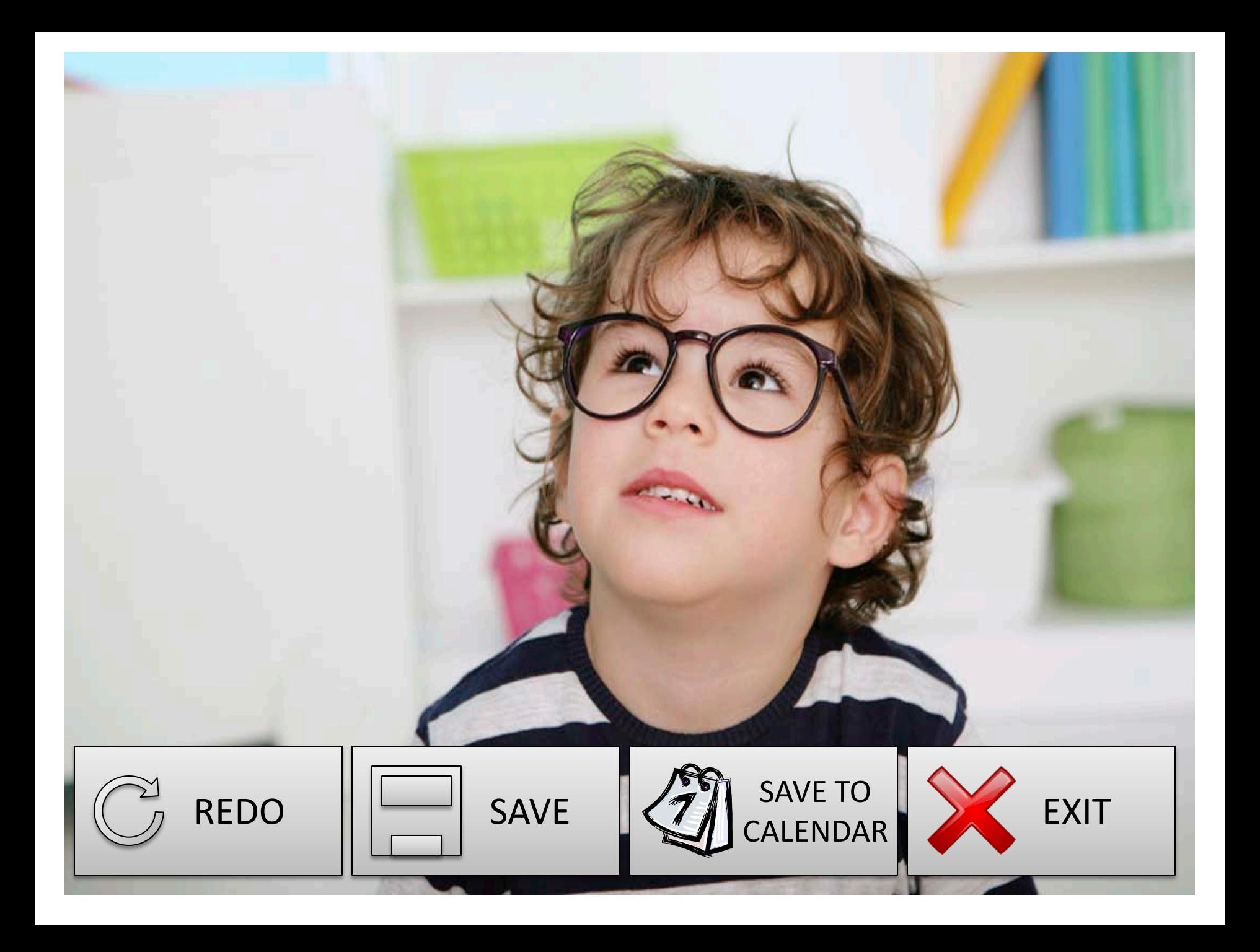

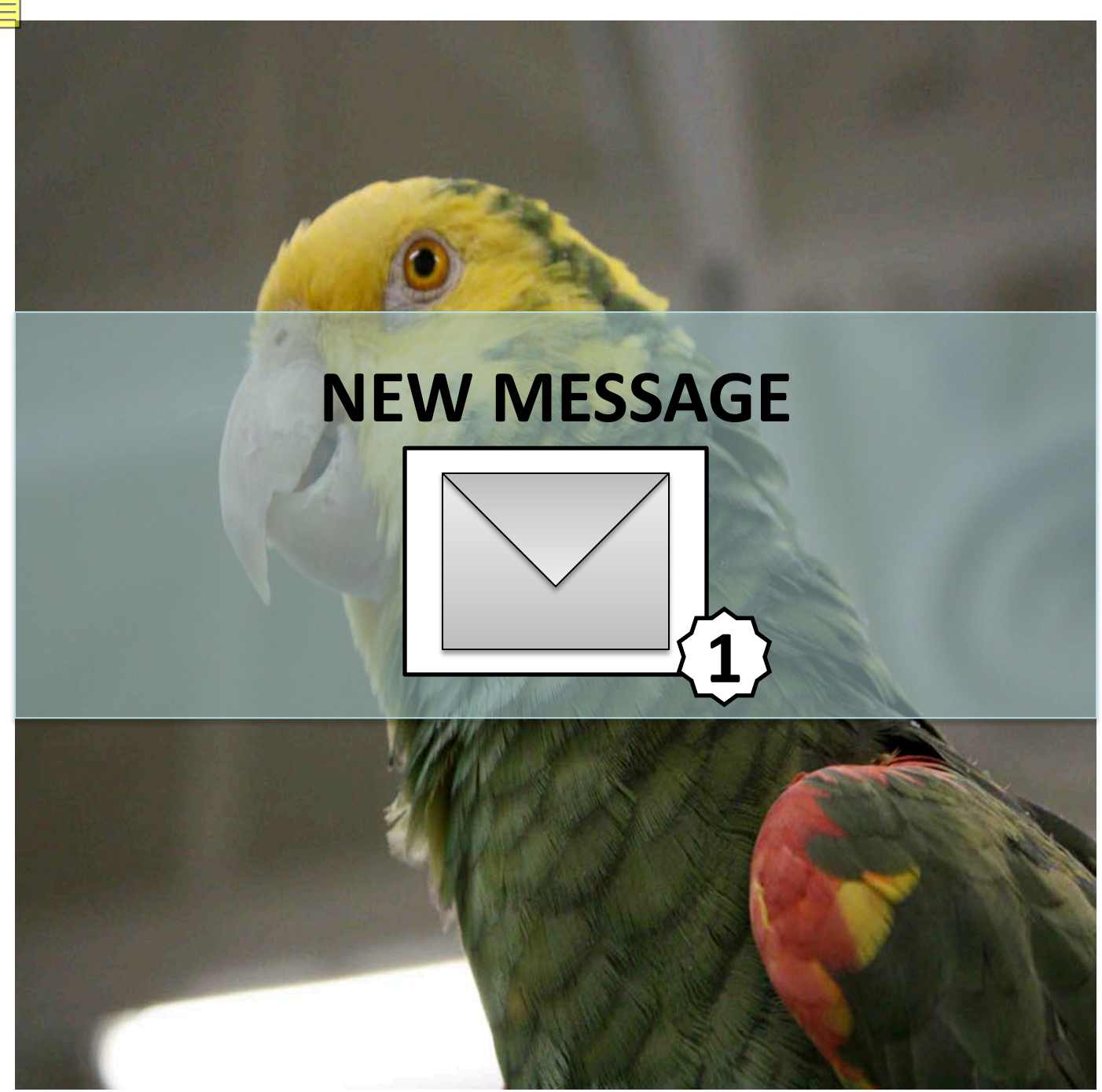

 October 

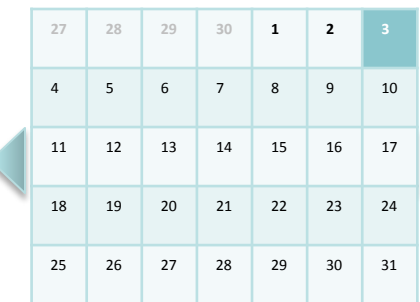

Events

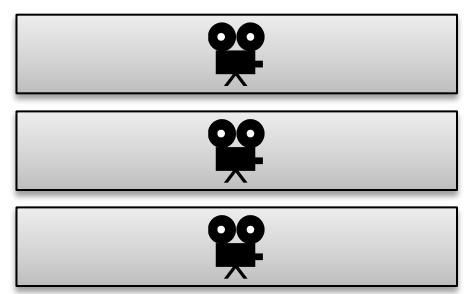

2:51 PM

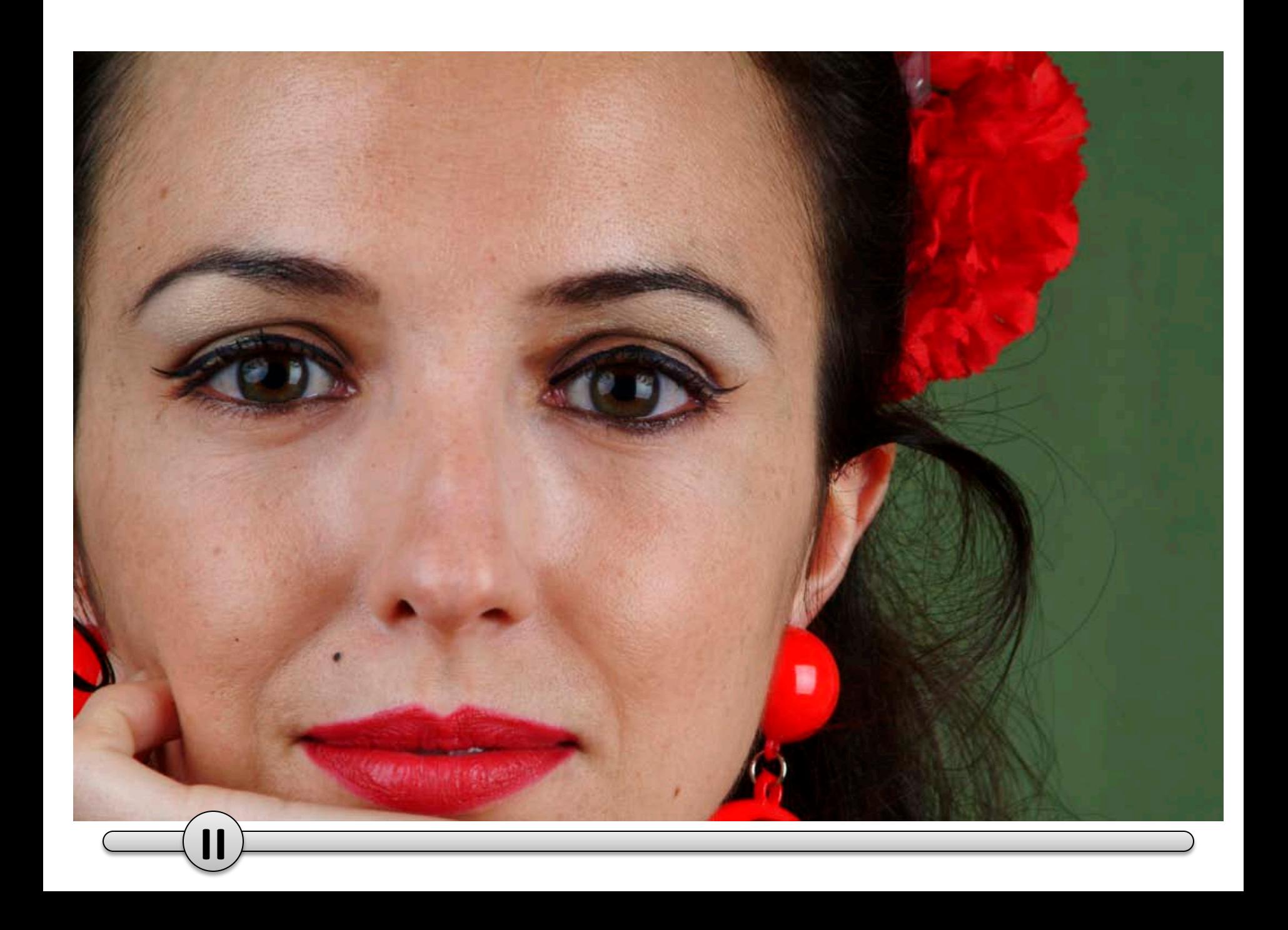

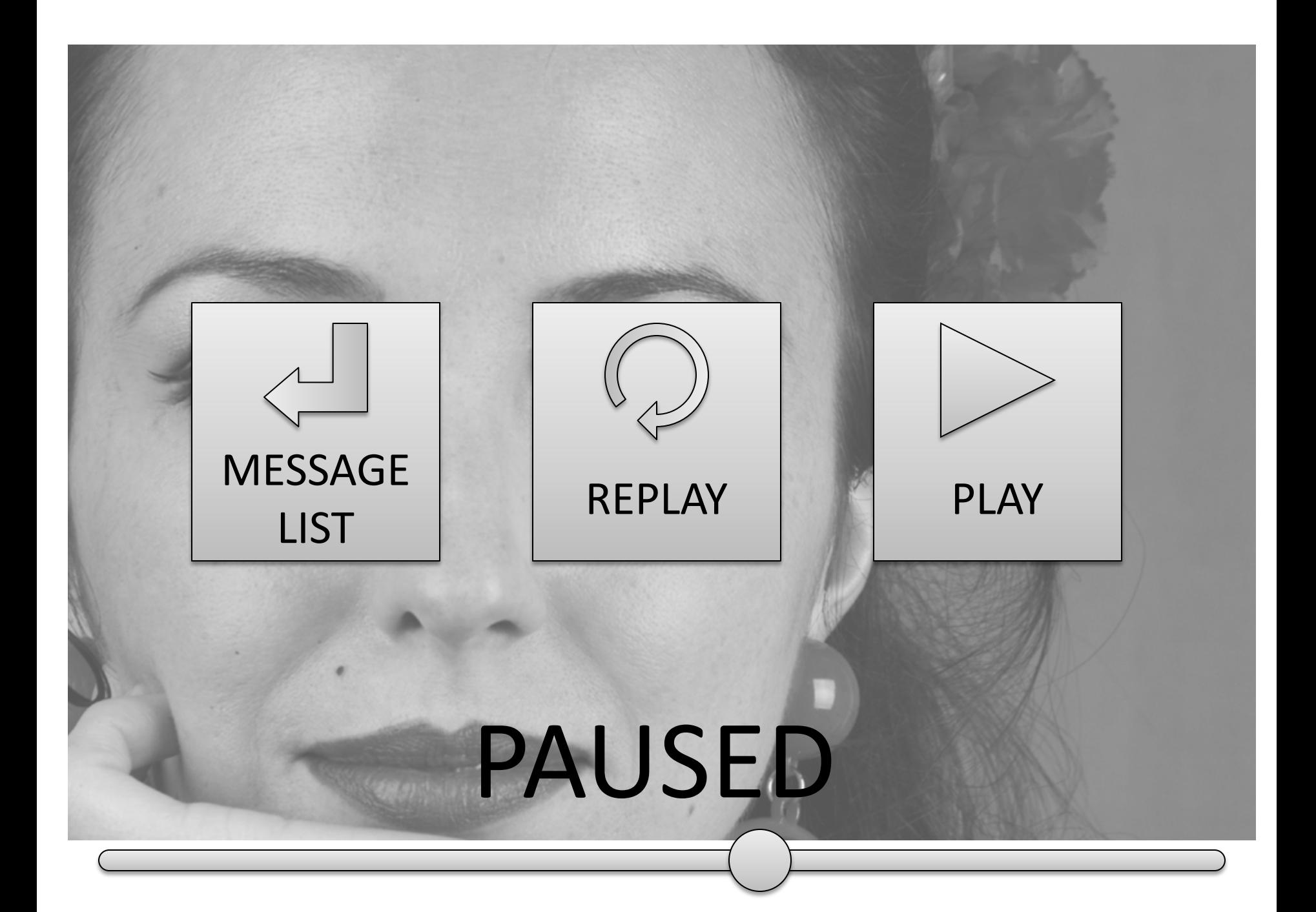

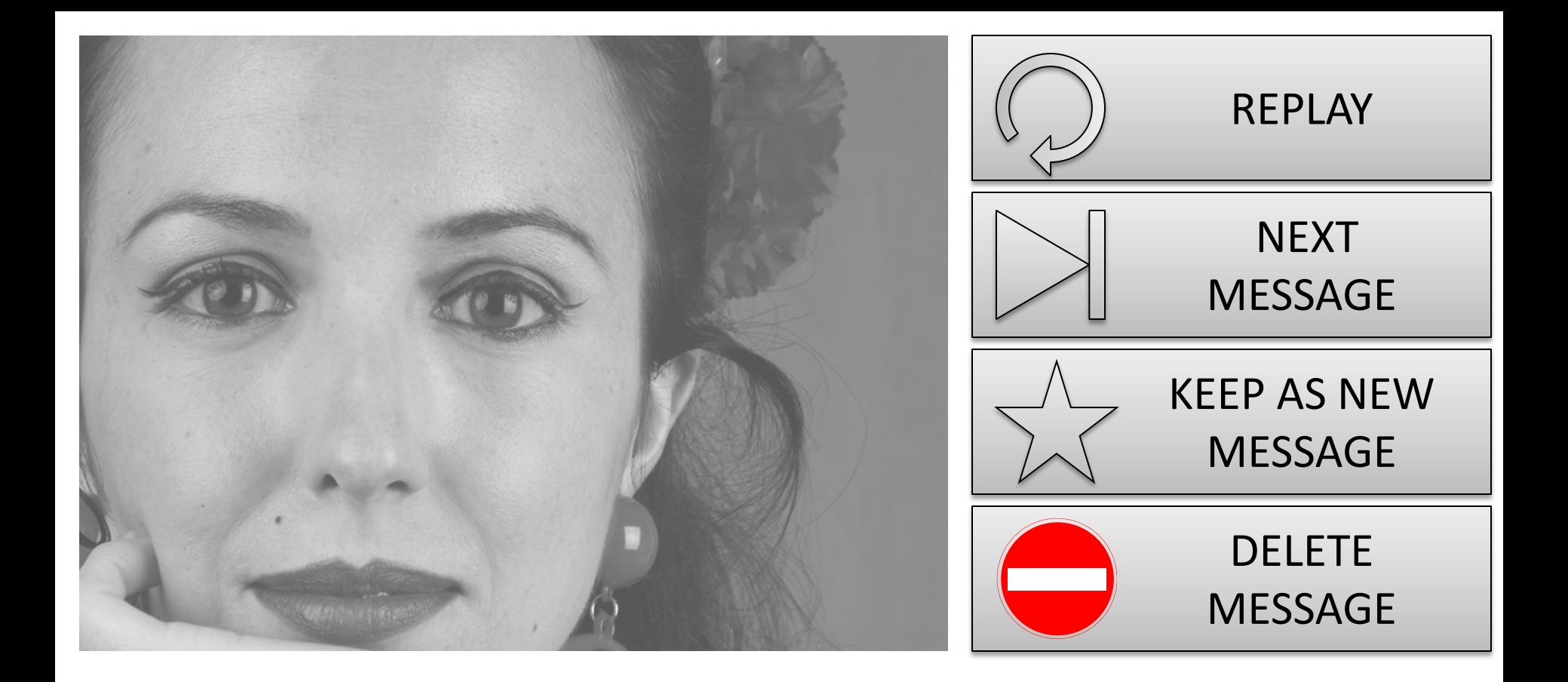

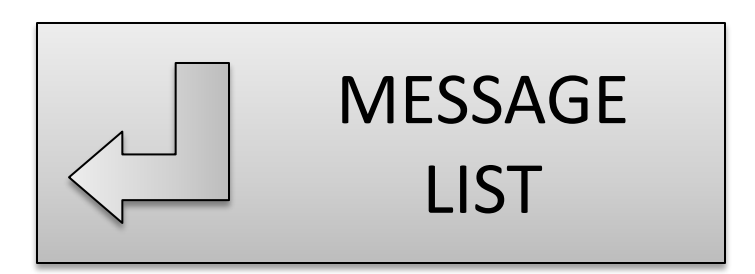

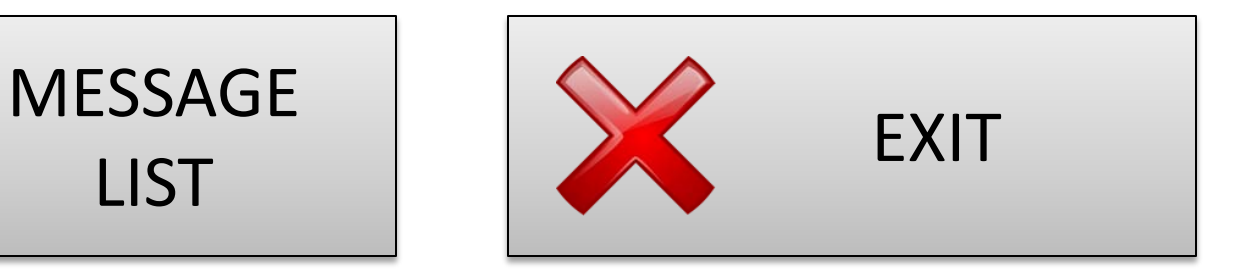

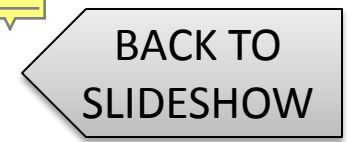

#### MAIN MENU

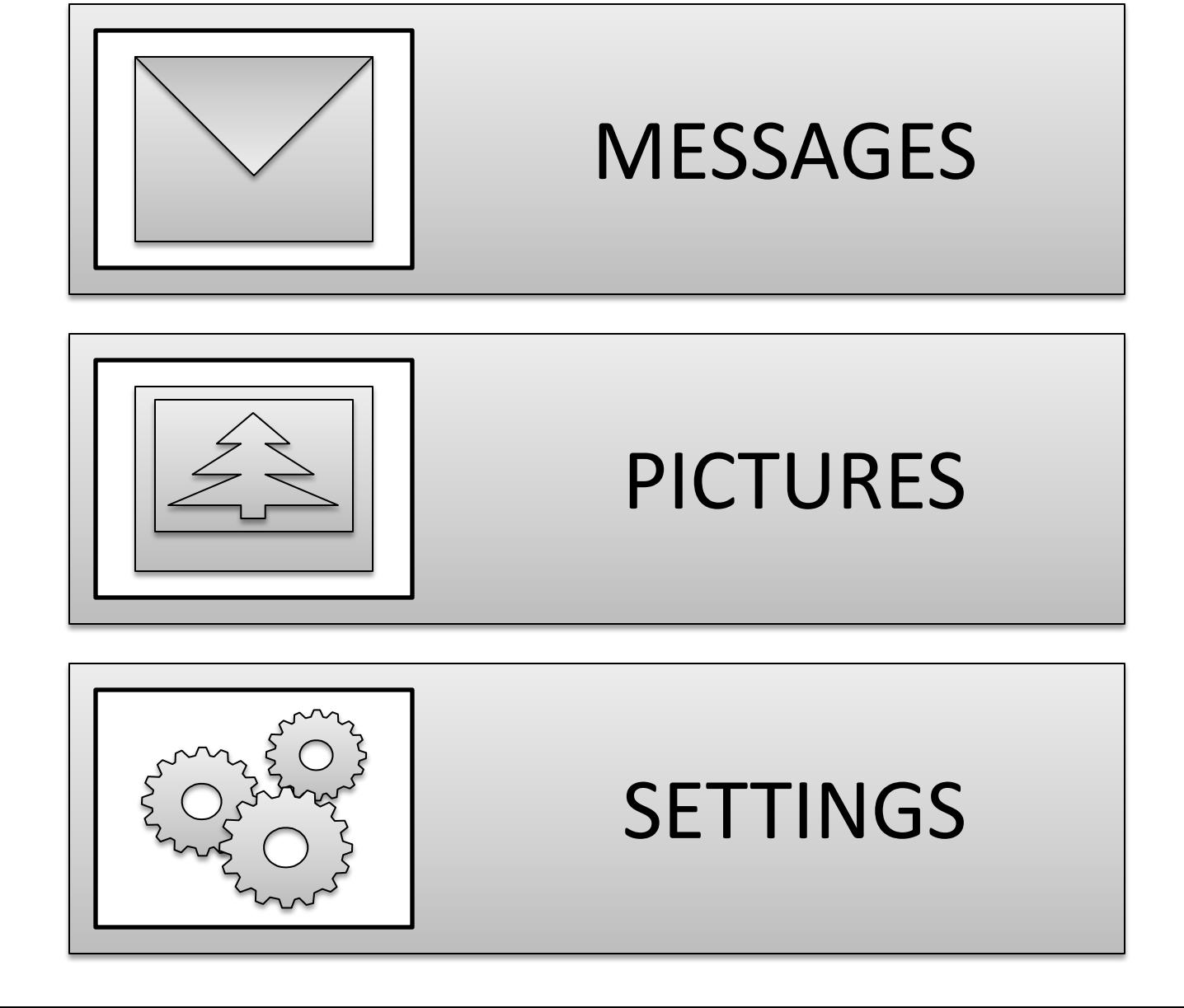

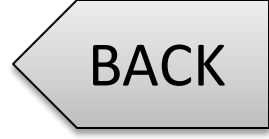

BACK MESSAGE LIST

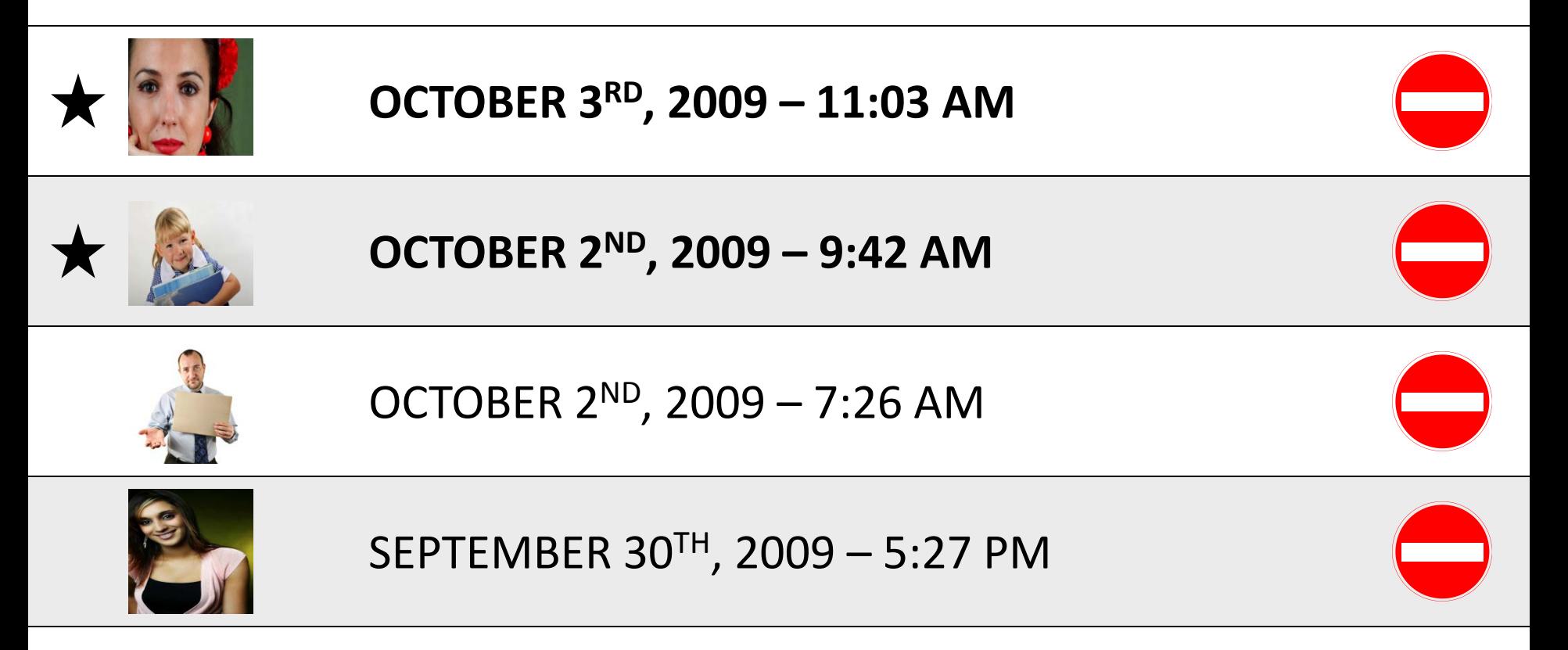

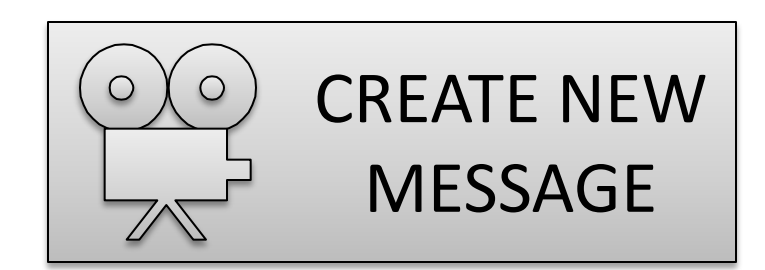

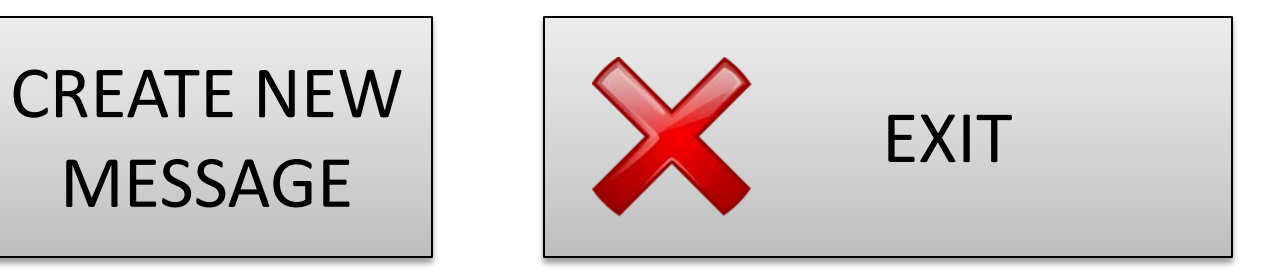

#### **SETTINGS**

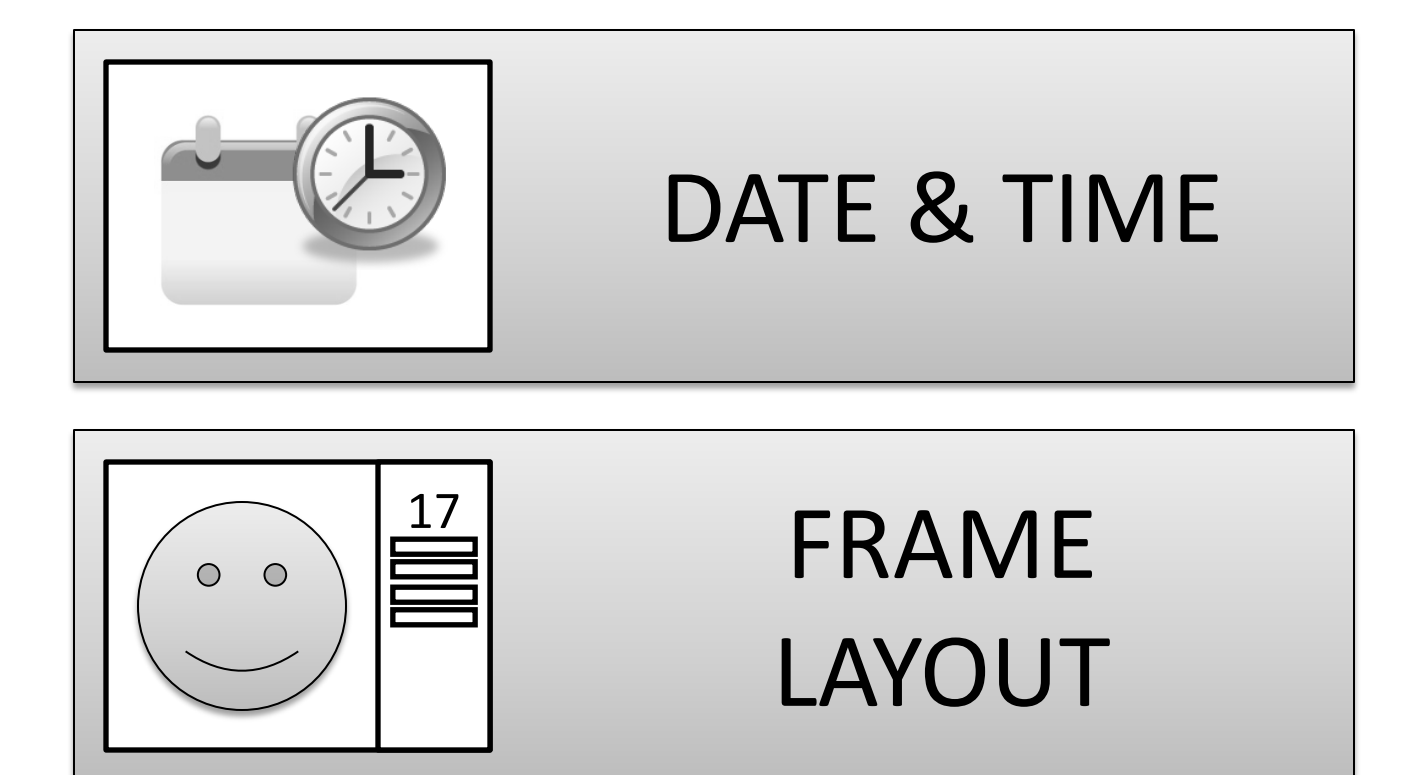

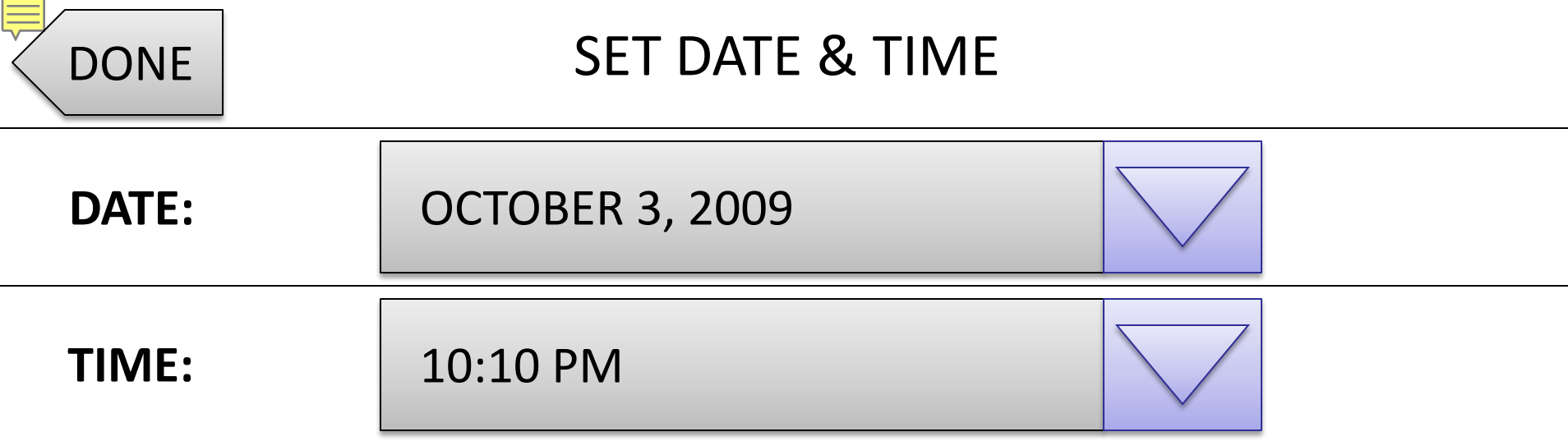

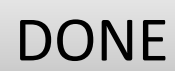

# SET DATE & TIME

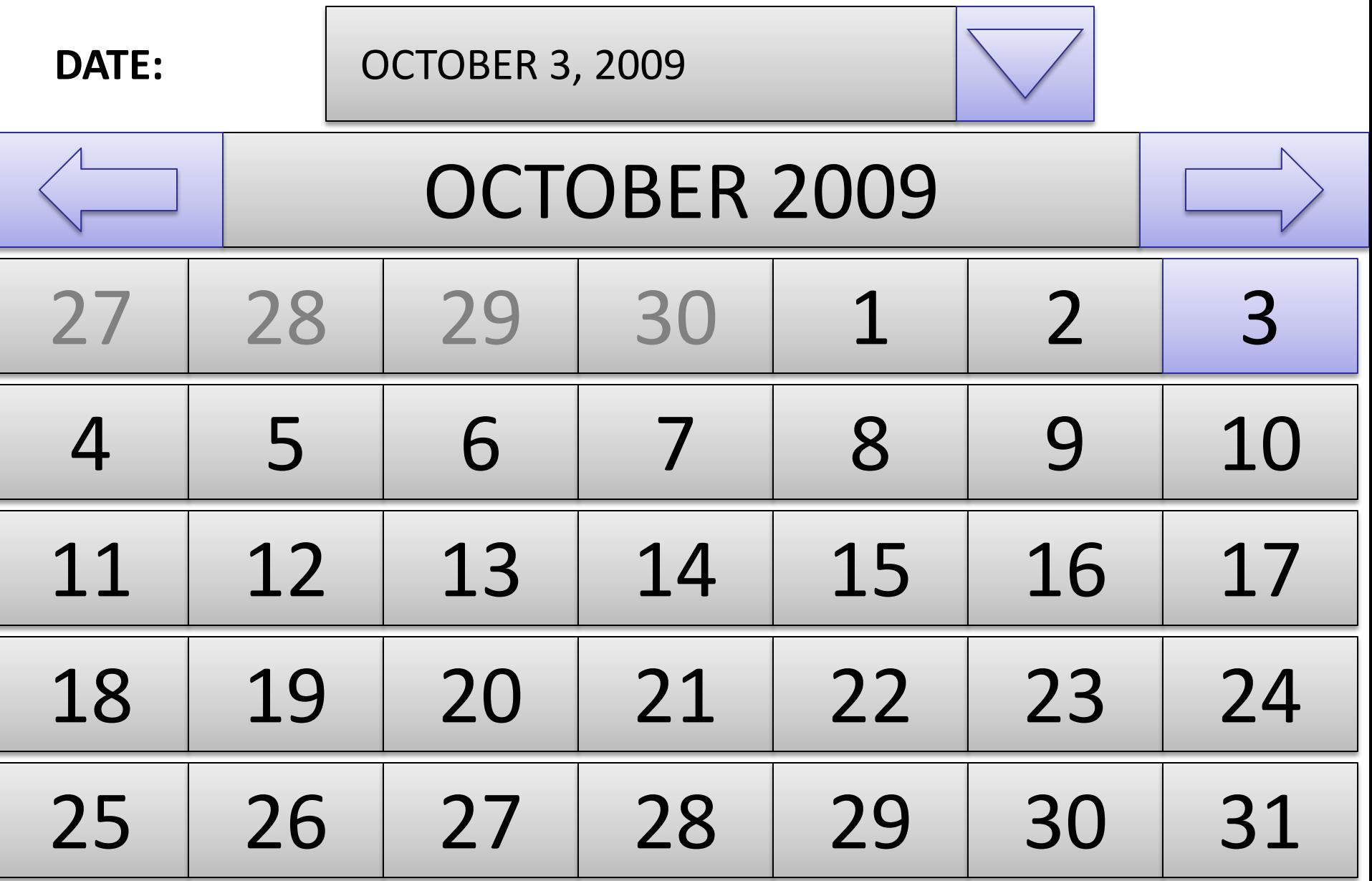

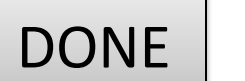

## SET DATE & TIME

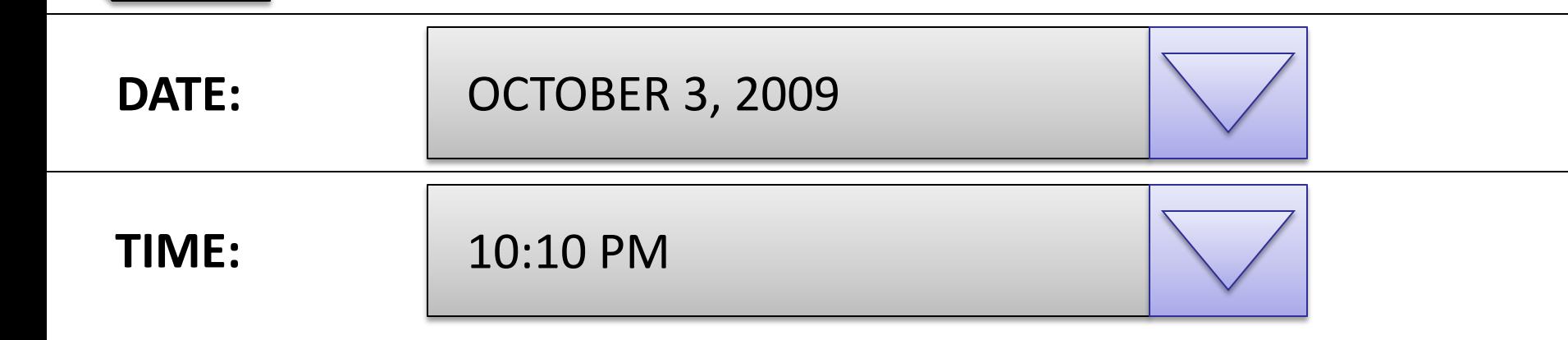

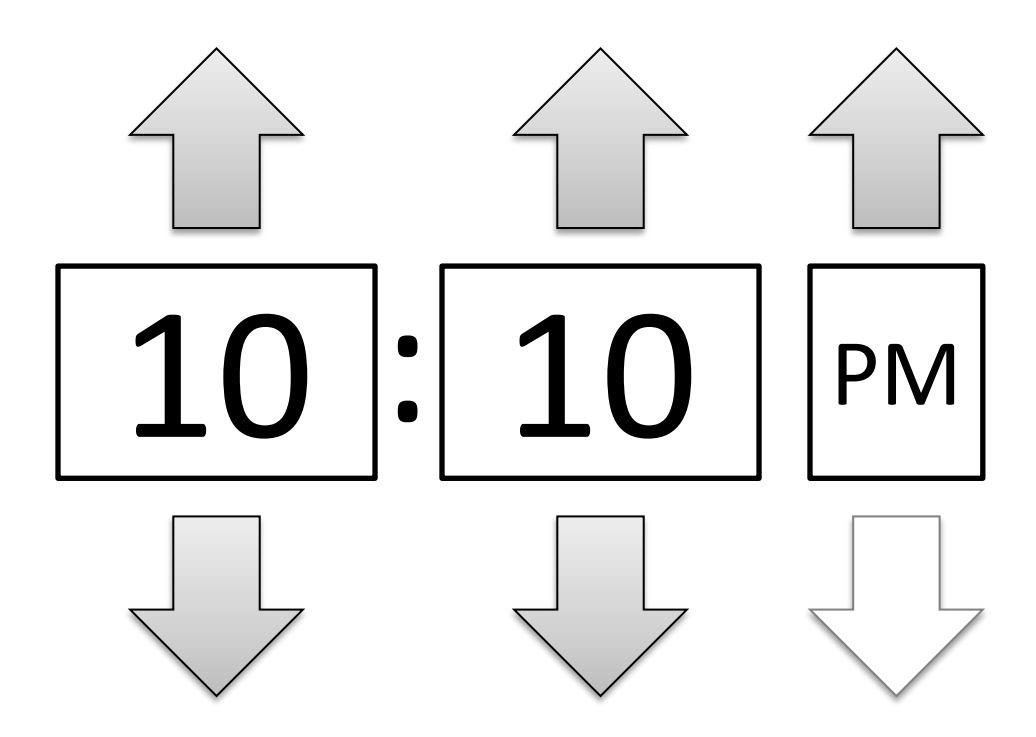

### SET SCREEN LAYOUT

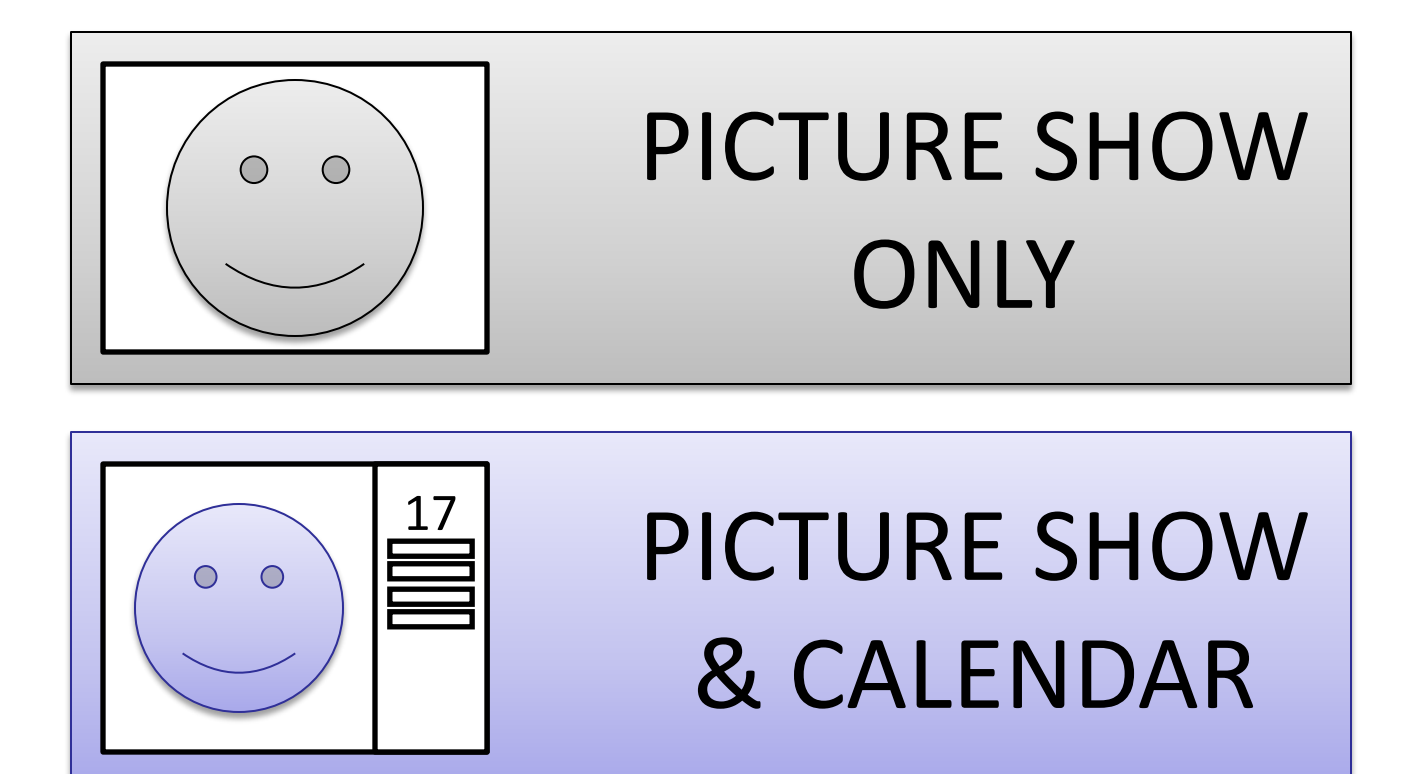

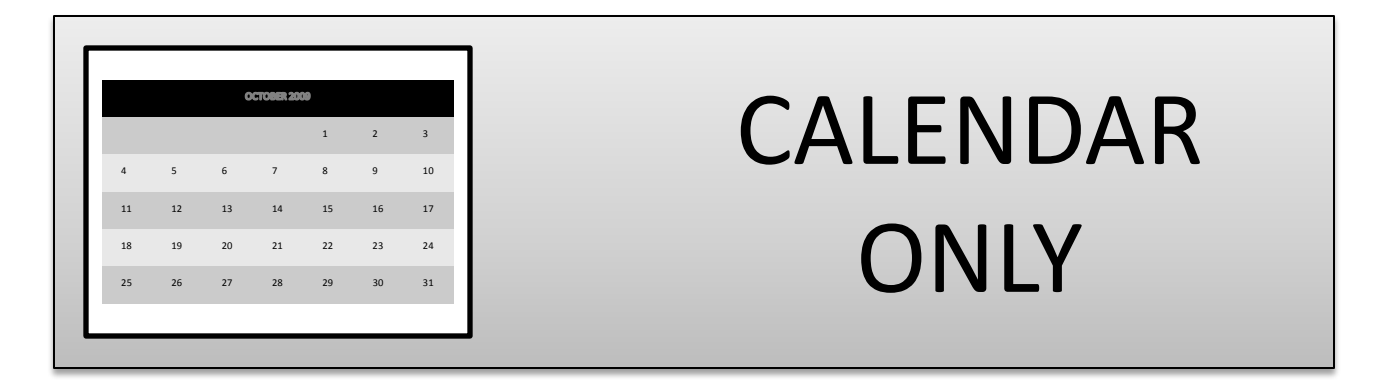

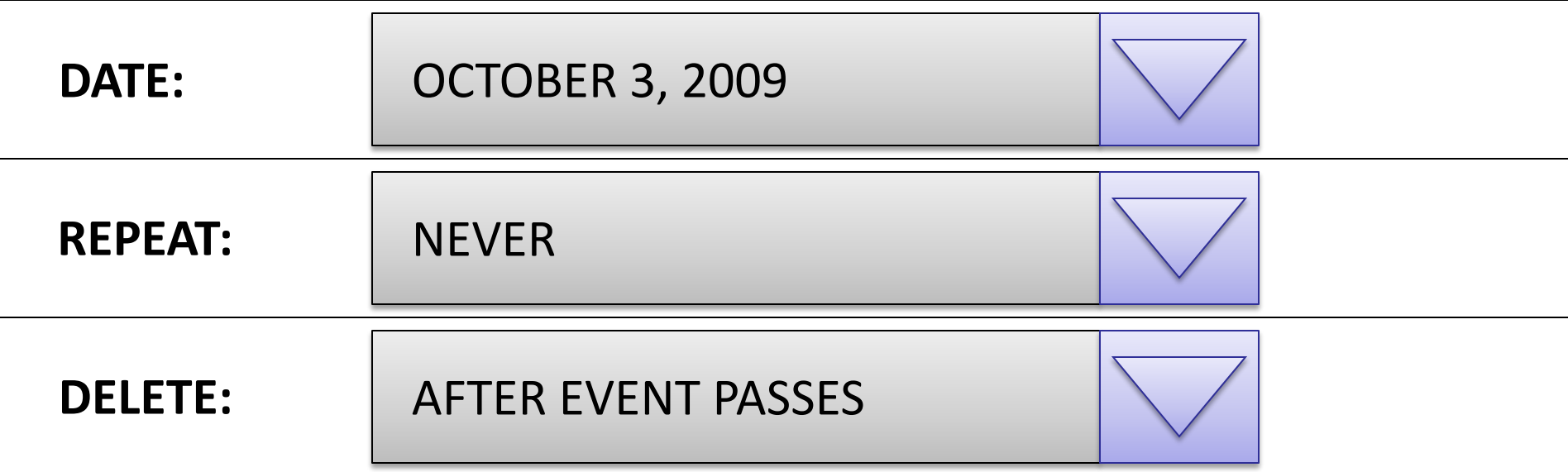

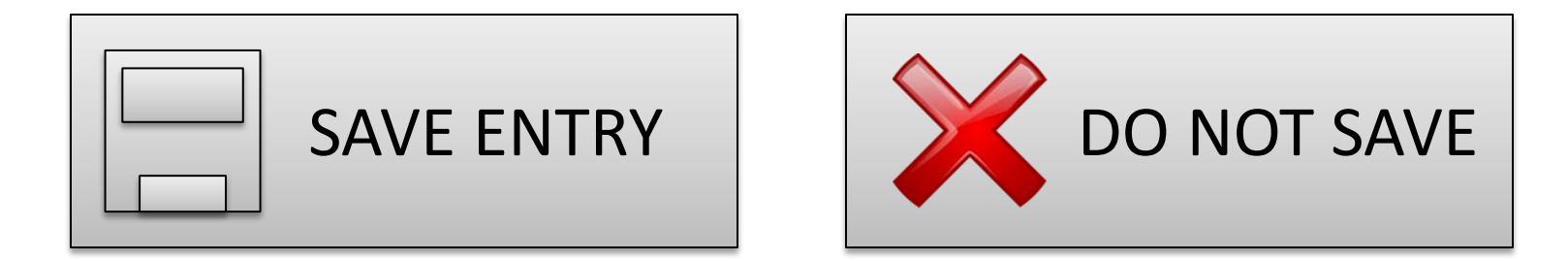

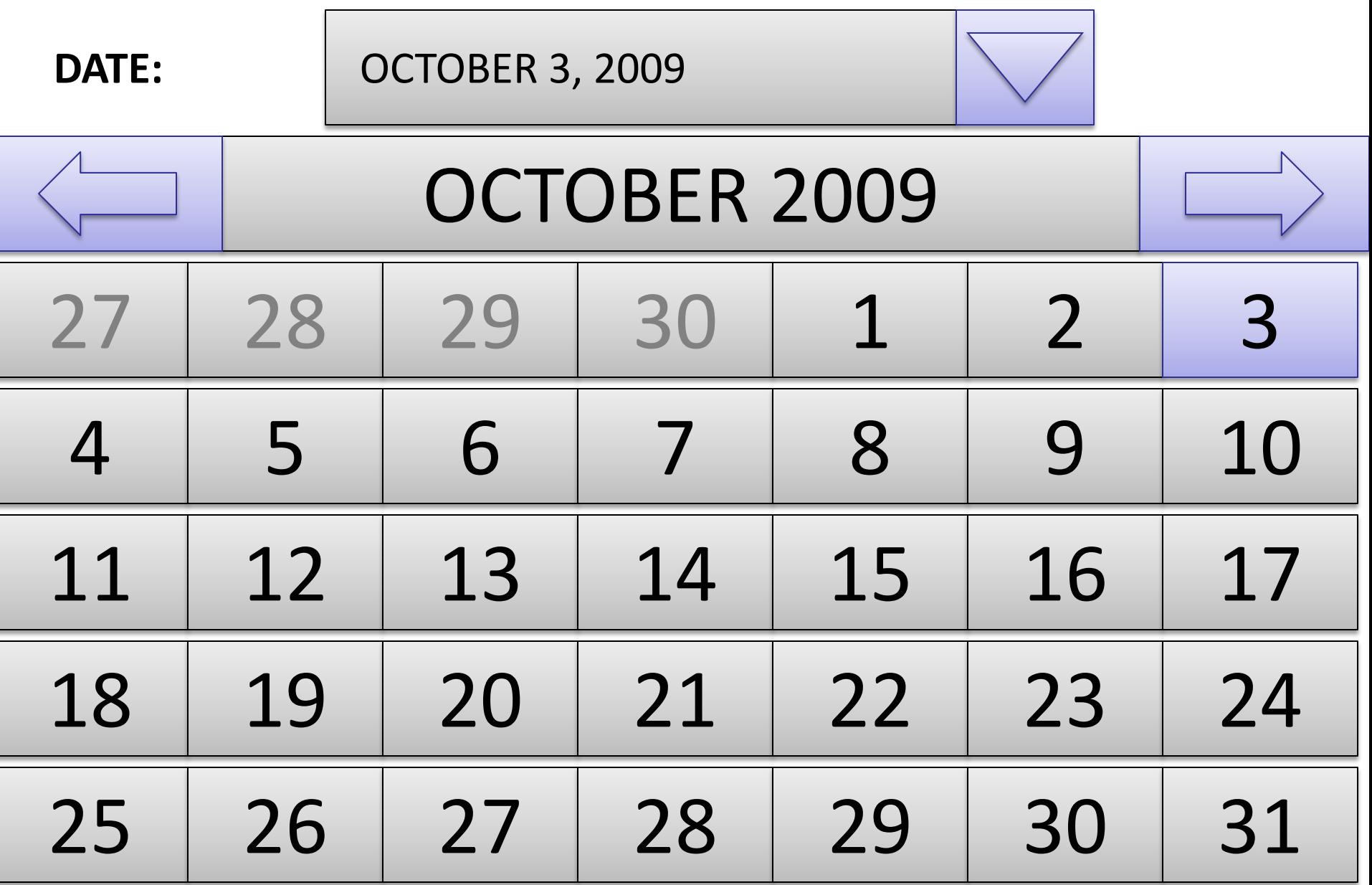

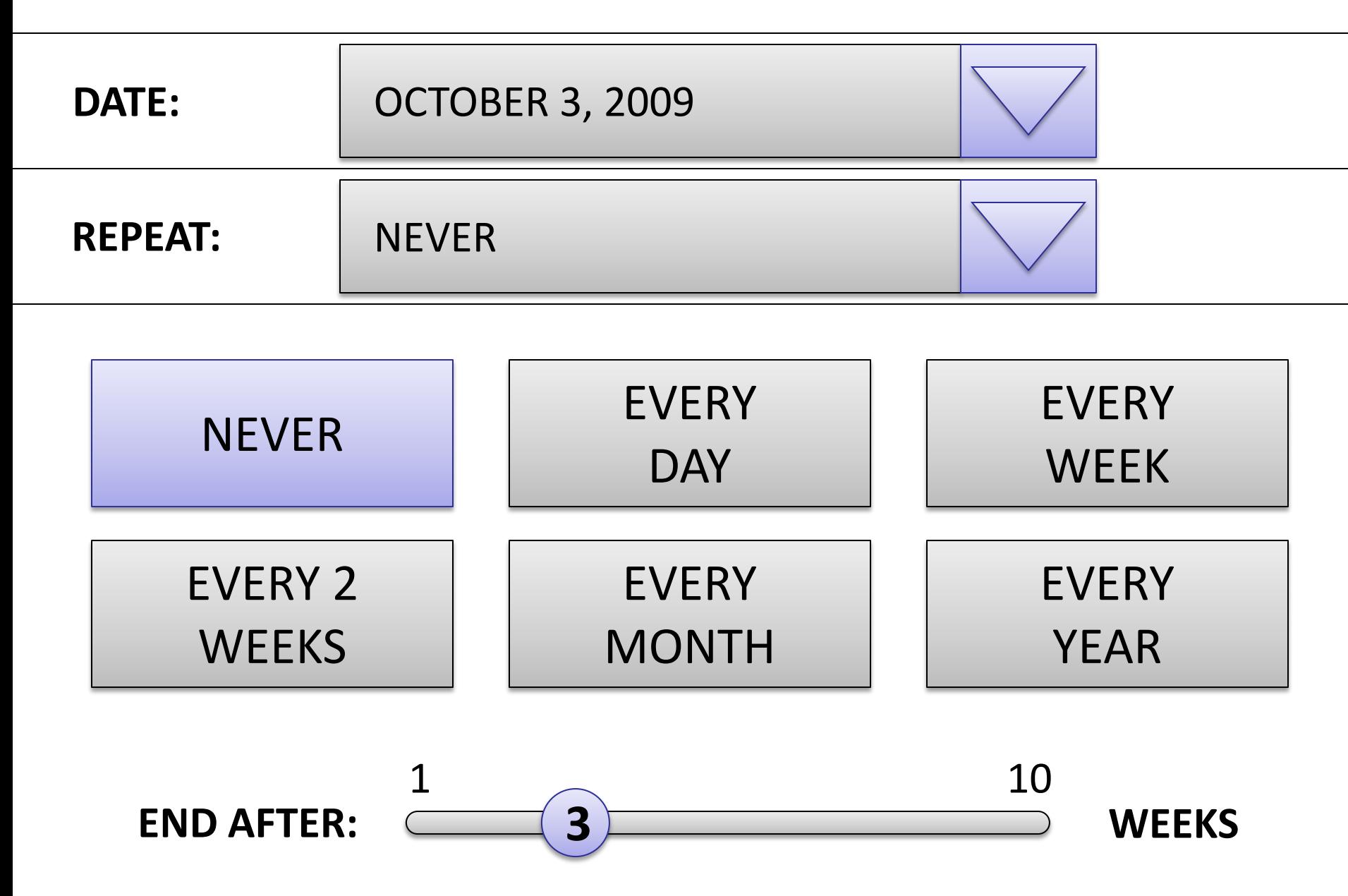

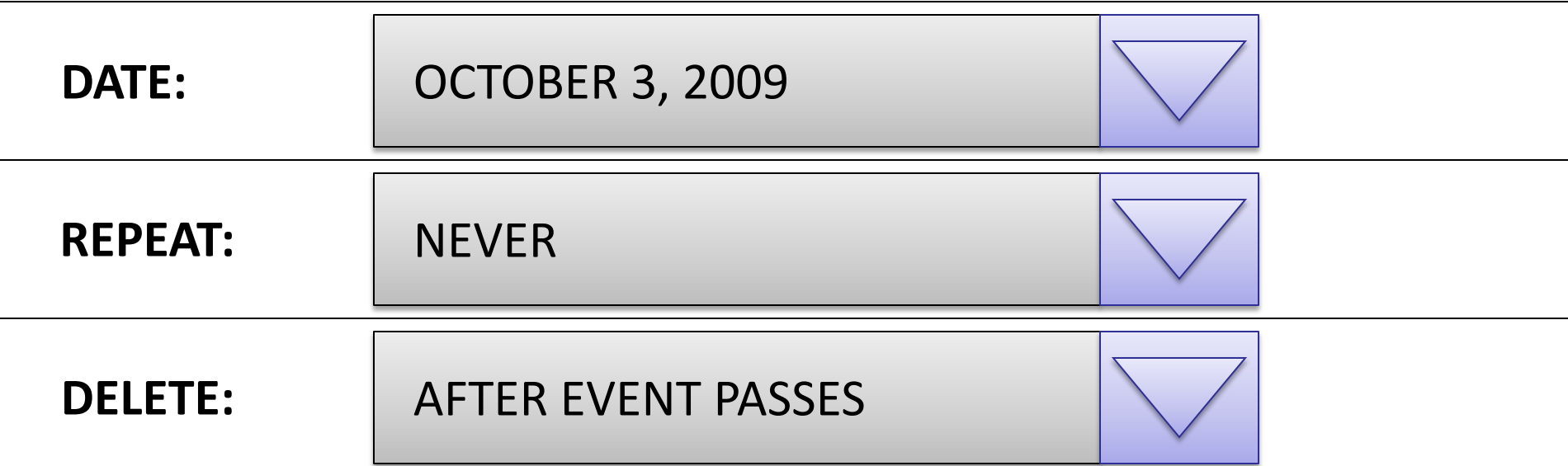

AFTER EVENT PASSES | | WHEN SPACE IS NEEDED

DO NOT AUTO-DELETE

New Message Indicator Slide 7

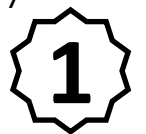

Slide 8 – only if "Calendar Only" layout is selected **For use on Message List window** 

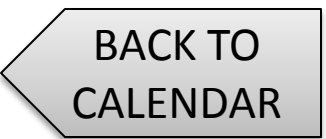

Slide 9

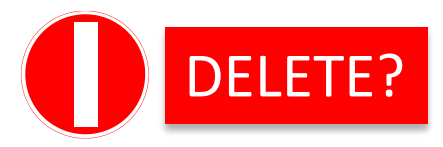

For use on Video Replay Screen Slide 7

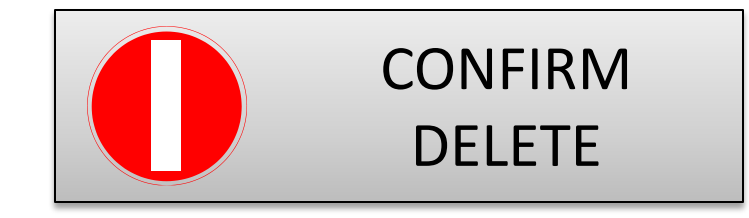

For use on Delete Screens Slides 7 & 9

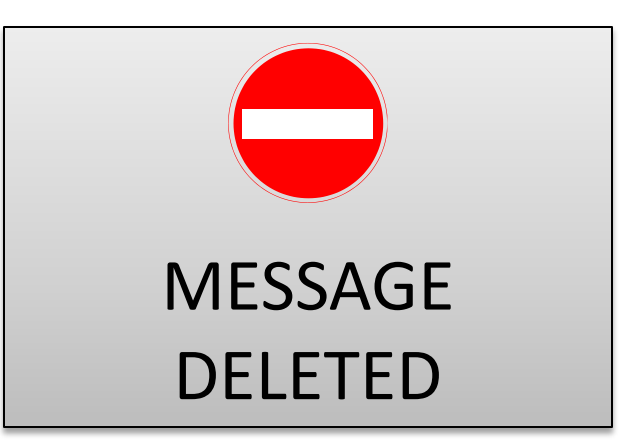

For use on Save Screens Slides 3 & 15

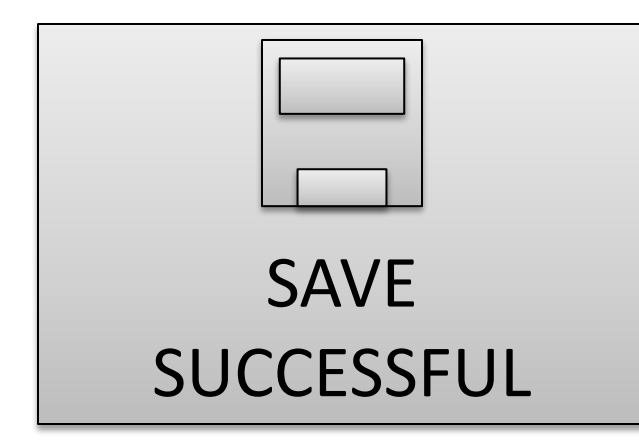